# Об авторах

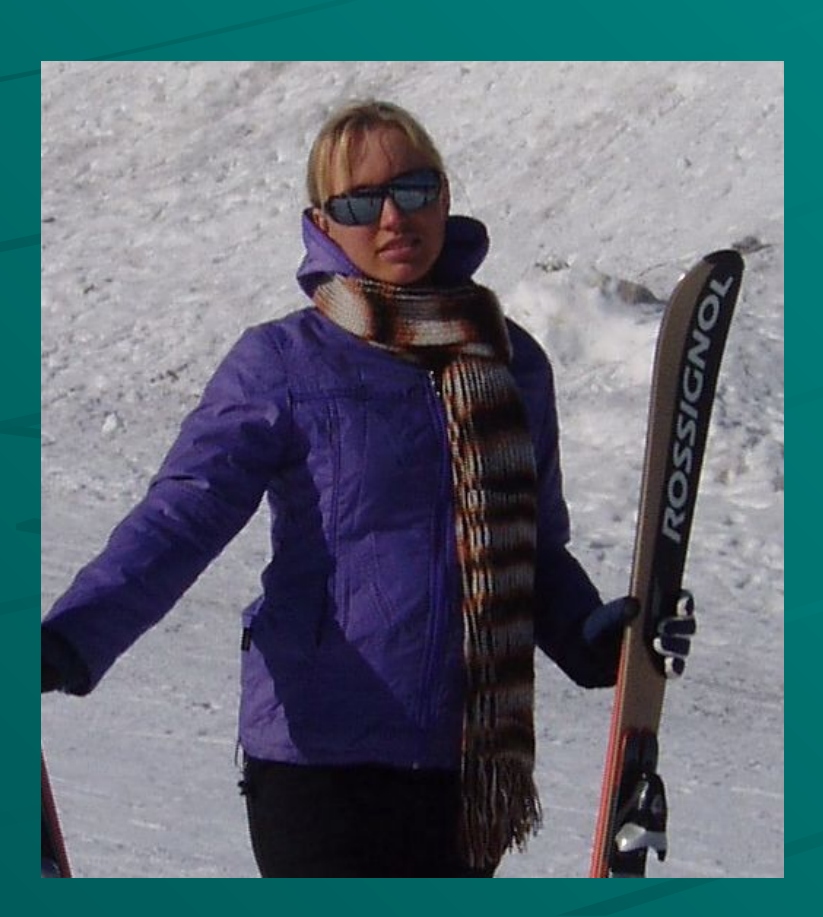

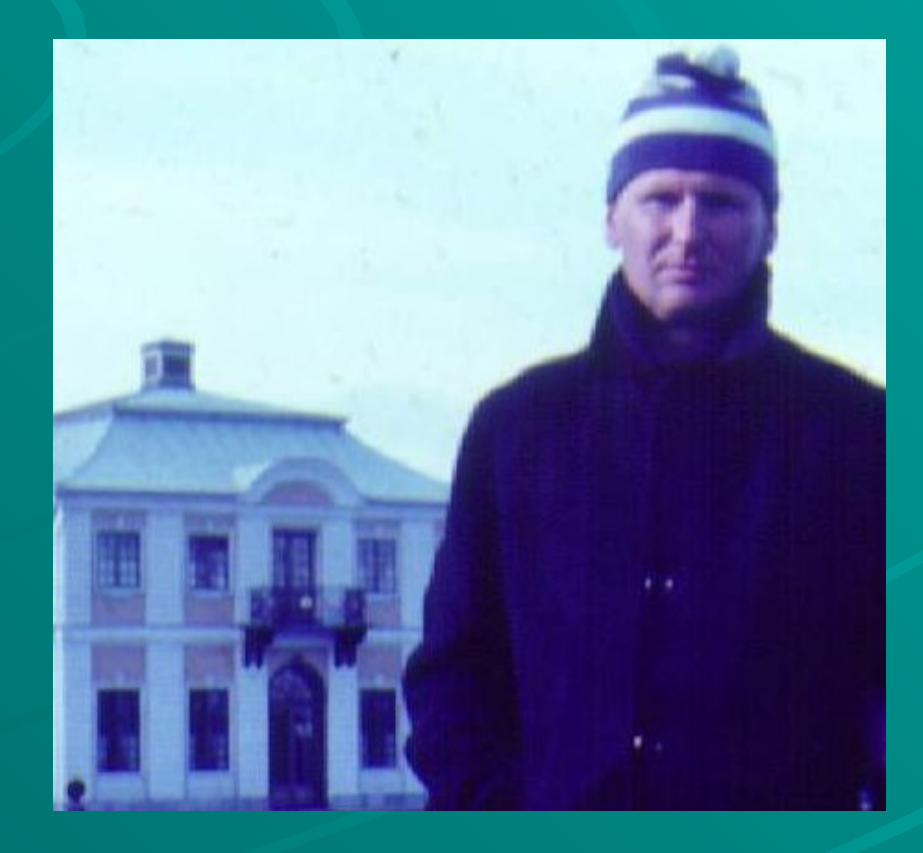

Автор презентации:

• Котов Александр Ильич

Оформление презентации:

• Котова Нина Александровна

# Регрессионный анализ Условные обозначения.

- $\hat{\overline{x}}$  выборочное среднее.
- $\hat{\overline{S}}^2$ -выборочная дисперсия.
- $\hat{\bar{S}}_a^{-2}$  исправленная (несмещенная) выборочная

 $\hat{\overline{K}}_{\scriptscriptstyle{20-6}}$ - исправленная (несмещенная) выборочная

 $\hat{\tau}_{\infty}$  -выборочный коеффициент корреляции.

### дисперсия.

 $\hat{\overline{K}}_{\scriptscriptstyle\mathcal{D}}$  - выборочная ковариация.

ковариация.

# **Регрессионный анализ**

**До сих пор Вы изучали способы обработки выборочной совокупности такой, о которой можно было бы сказать: Выборочная совокупность представлена в виде результатов n экспериментов, в каждом из которых реализовывалось значение какой-то случайной величины X. В результате получалась выборка объема n:**  $x_1, x_2, x_3, \ldots x_n$ 

**Пусть теперь в эксперименте получается реализация случайного вектора – системы случайных величин (X,Y). В результате n экспериментов получается выборочная совокупность объема n: Пример №1 (общий вид):**

 $(x_1, y_1), (x_2, y_2), (x_3, y_3), \ldots (x_n, y_n)$ 

**Пример №1(частный случай):**

- **• X: -1.75 -1.63 -1.86 -1.78 -1.69 -1.70 -1.72**
- **• Y: 2.36 2.42 2.63 2.50 2.68 2.51 2.49**

**В этом примере, очевидно, объем выборки n=7.** 

**Заметим, что в выборке нет одинаковых пар, и, даже по отдельности значения X и Y не повторяются. Можно предположить, что мы имеем дело с системой непрерывных случайных величин.**

#### **Пример №2: Результаты наблюдений сведены в таблицу:**

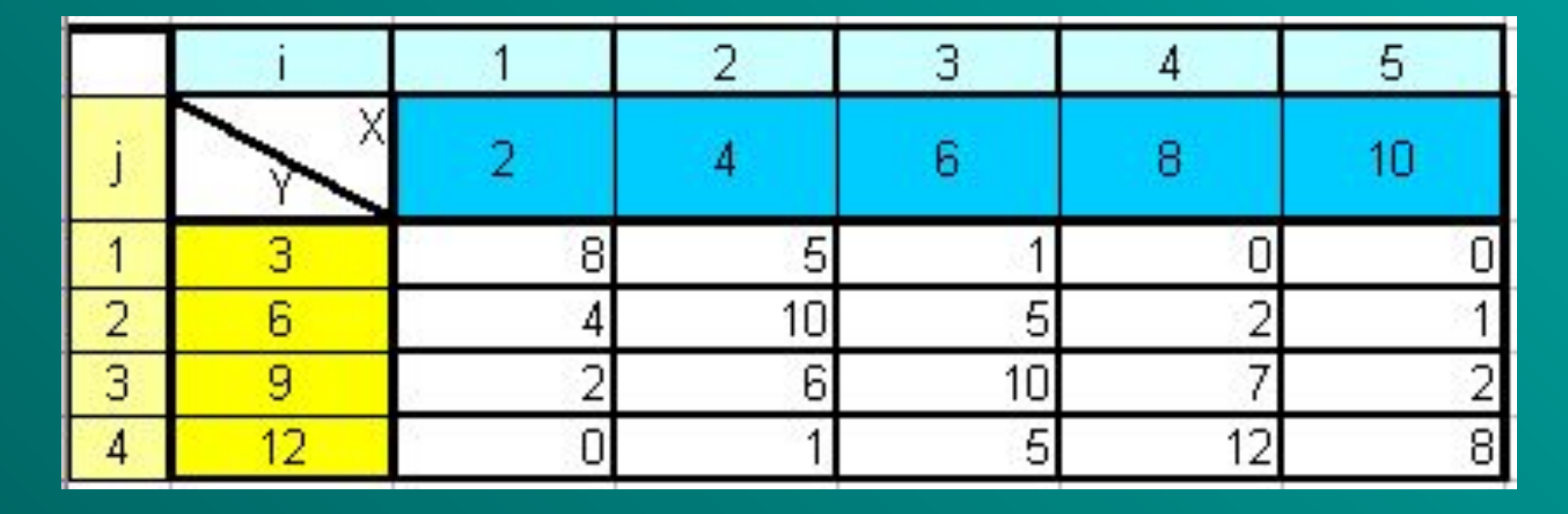

**В примере 2, очевидно, объем выборки n, равный сумме частот по всей таблице: n=89 (проверьте!). Случайный вектор практически достоверно представляет собой систему дискретных случайных величин. В не закрашенной части таблицы приведены частоты mij. Например, значение случайного вектора (X=10,Y=12) – (строка j=4, столбец i=5) повторяется mij=8 раз в проведенных 89 наблюдениях.**

#### **Пример №2(продолжение). Вычислим относительные частоты ωij= mij/n. В результате получим аналогичную таблицу относительных частот:**

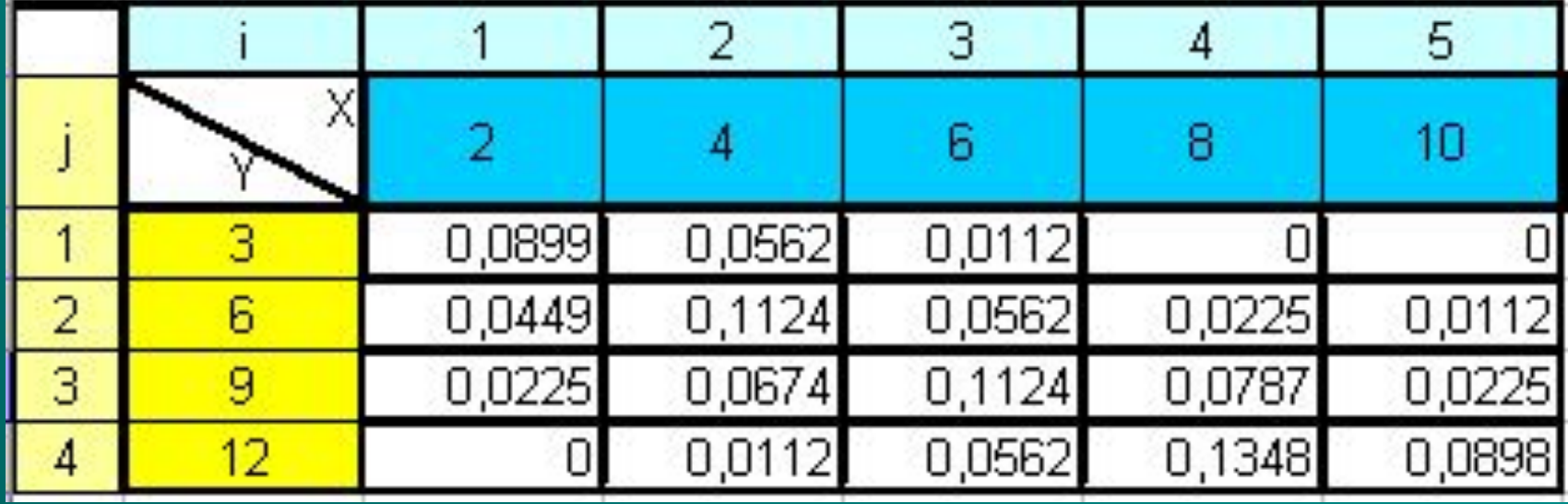

**Сумма относительных частот по всей таблице равна единице. Не путать с таблицей распределения систем дискретных случайных величин!**

**Пример №3: В случае, если мы имеем дело с системой непрерывных случайных величин, и объем выборки достаточно большой (сотни), то удобно строить интервальную таблицу. На следующем слайде приводится интервальная таблица, полученная обработкой выборки объема n=1423, аналогичной примеру №1. Размахи выборки по случайным величинам X и Y разбиты на ni=10 и nj=12 интервалов соответственно. В таблице указаны середины соответствующих интервалов.** 

**Внимание:**  $n \neq ni \cdot nj$ 

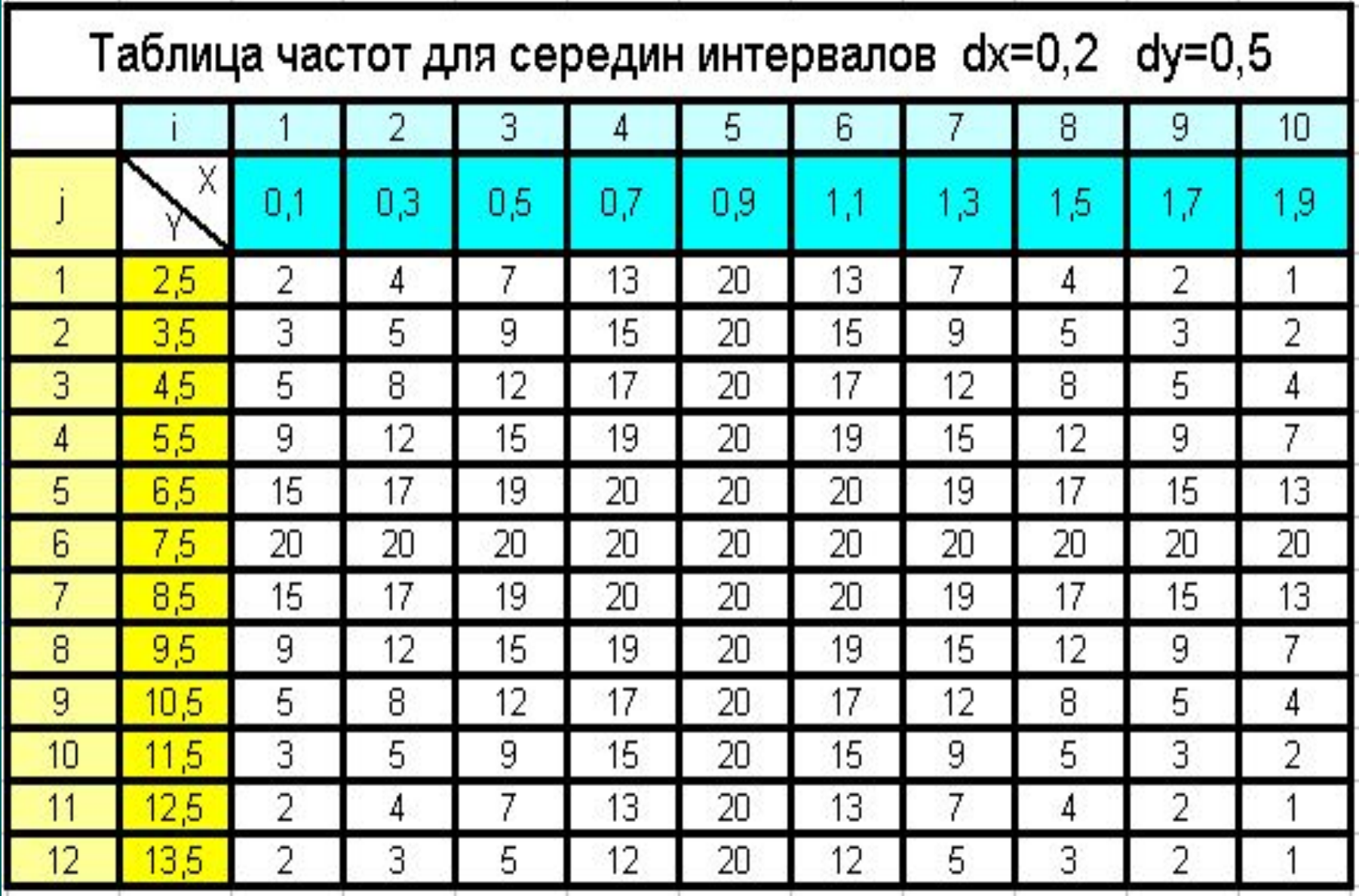

**Вычисление статистических оценок. Если выборка представлена в форме примера №1, то можно воспользоваться формулами: (1)**

$$
\frac{\frac{N}{N}}{n} = \frac{1}{n} \sum_{i=1}^{n} x_i \qquad \frac{\frac{N}{N}}{y} = \frac{1}{n} \sum_{i=1}^{n} y_i \qquad \frac{\frac{N}{N}}{S_1^2} = \frac{1}{n} \sum_{i=1}^{n} (x_i - \frac{N}{N})^2 \qquad \frac{\frac{N}{N}}{S_2^2} = \frac{1}{n} \sum_{i=1}^{n} (y_i - \frac{N}{N})^2
$$
\n
$$
\frac{\frac{N}{N}}{K_{xy}} = \frac{1}{n} \sum_{i=1}^{n} (x_i - \frac{N}{N})(y_i - \frac{N}{N})
$$

**Исправленным (несмещенным) оценкам припишем**  индекс а:

$$
\frac{1}{\sqrt{5}}\sum_{i=a}^{\frac{N}{2}}\frac{n-\frac{N}{2}}{n-1}S_{1}^{2} \qquad \frac{1}{\sqrt{5}}\sum_{i=a}^{\frac{N}{2}}=\frac{n-\frac{N}{2}}{n-1}\sum_{i=a}^{\frac{N}{2}}\frac{n-\frac{N}{2}}{n-1}K_{xy}
$$
\n
$$
\frac{1}{\sqrt{5}}\sum_{i=a}^{\frac{N}{2}}\frac{n-\frac{N}{2}}{n}S_{2}^{2} \qquad \frac{1}{\sqrt{5}}\sum_{i=a}^{\frac{N}{2}}\frac{n-\frac{N}{2}}{n}S_{2}^{2} \qquad \frac{1}{\sqrt{5}}\sum_{i=a}^{\frac{N}{2}}\frac{n-\frac{N}{2}}{n}S_{2}^{2} \qquad \frac{1}{\sqrt{5}}\sum_{i=a}^{\frac{N}{2}}\frac{n-\frac{N}{2}}{n}S_{2}^{2} \qquad \frac{1}{\sqrt{5}}\sum_{i=a}^{\frac{N}{2}}\frac{n-\frac{N}{2}}{n}S_{2}^{2} \qquad \frac{1}{\sqrt{5}}\sum_{i=a}^{\frac{N}{2}}\frac{n-\frac{N}{2}}{n}S_{2}^{2} \qquad \frac{1}{\sqrt{5}}\sum_{i=a}^{\frac{N}{2}}\frac{n-\frac{N}{2}}{n}S_{2}^{2} \qquad \frac{1}{\sqrt{5}}\sum_{i=a}^{\frac{N}{2}}\frac{n-\frac{N}{2}}{n}S_{2}^{2} \qquad \frac{1}{\sqrt{5}}\sum_{i=a}^{\frac{N}{2}}\frac{n-\frac{N}{2}}{n}S_{2}^{2} \qquad \frac{1}{\sqrt{5}}\sum_{i=a}^{\frac{N}{2}}\frac{n-\frac{N}{2}}{n}S_{2}^{2} \qquad \frac{1}{\sqrt{5}}\sum_{i=a}^{\frac{N}{2}}\frac{n-\frac{N}{2}}{n}S_{2}^{2} \qquad \frac{1}{\sqrt{5}}\sum_{i=a}^{\frac{N}{2}}\frac{n-\frac{N}{2}}{n}S_{2}^{2} \qquad \frac{1}{\sqrt{5}}\sum_{i=a}^{\frac{N}{2}}\frac{n-\frac{N}{2}}{n}S_{2}^{2} \qquad \frac{1}{\sqrt{5}}\sum_{i=a}^{\frac{N
$$

## **Вычисление статистических оценок (продолжение).**

**По вышеприведенным формулам (1), (2) следует вычислять статистические оценки и в случаях иного представления выборки, если, конечно, информация в форме примера №1 не утеряна. Именно в этой форме наиболее удобно проводить вычисления средствами EXCEL. Указанные формулы легко вводить в ячейки EXCEL. Кроме того, функции СРЗНАЧ, ДИСП, КОВАР избавляют даже и от этой необходимости.**

## **Вычисление статистических оценок (продолжение).**

**Для выборки, представленной в примере№2 удобно использовать такие** 

**формулы :**<br>  $\frac{\sum_{i=1}^{m} x_i \sum_{j=1}^{j=nj} \omega_{ij}}{\sum_{i=1}^{m} x_i \sum_{j=1}^{j=nj} \omega_{ij}} = \sum_{i=1}^{nj} y_j \sum_{i=1}^{i=ni} \omega_{ij}$   $\frac{\sum_{i=1}^{m} x_i \sum_{j=1}^{j=nj} \omega_{ij}}{\sum_{j=1}^{j=nj} \omega_{ij}}$  $\overline{S_2}^2 = \sum_{i=1}^{nj} ((y_i - \overline{y})^2) \sum_{i=1}^{i=ni} \omega_{ij})$   $\overline{K}_{xy} = \sum_{i=1}^{j=ni} \sum_{i=1}^{j=nj} \omega_{ij} (x_i - \overline{x})(y_j - \overline{y})$ 

**Исправленные оценки пересчитываются по выборочным оценкам по тем же формулам (2), что и ранее.**

## Вычисление статистических оценок (продолжение).

Внимание! Формулы (3), приведенные для примера №2 - это не другие, а ТЕ ЖЕ САМЫЕ формулы (1), что приведены для примера №1 Они выводятся одни из других, и дают идентичные результаты!

**Вычисление статистических оценок (продолжение).**

**Для выборки, представленной в примере№3, если утеряна информация формы примера №1, следует использовать формулы (3), (2), предварительно создав такую же таблицу, но для относительных частот. При этом роль значений xi, yj играют середины соответствующих интервалов. В этом случае выборочные оценки вычисляются ПРИБЛИЖЕННО!**

**Формулы (1) и (3) не совпадают в этом случае!**

# **Регрессионный анализ. Цель и задачи.**

**Целью регрессионного анализа является выявление характера связи случайных величин, входящих в систему случайных величин методами математической статистики. Существо причинных связей невозможно выявить статистическими методами, и это не является целью регрессионного анализа.**

# **Регрессионный анализ. Цель и задачи (продолжение).**

- **• Как невозможно найти точно математическое ожидание по выборке (а только его оценку в виде выборочного среднего) так и невозможно точно найти линии регрессии по выборочной совокупности в приведенных примерах.**
- **• Однако приближенное нахождение линий регрессии является задачей регрессионного анализа.**
- Зависимость условной средней одной величины от соответствующих значений другой величины называется корреляционной связью, а уравнение связи  $y_k(x) = f(x)$  - уравнением регрессии y на x.

## Вычисление условных средних

Если выборка случайного вектора представлена в форме примера №2 или №3, и объем выборки достаточно большой, то возможно вычислить условные средние y(xi) по формуле:

$$
y(x_i) = \frac{\sum_{j=1}^{nj} y_j \omega_{ij}}{\omega_i}, \quad \text{ode} \quad \omega_i = \sum_{j=1}^{nj} \omega_{ij} \tag{4}
$$

# **Корреляционное поле.**

- **• Корреляционным полем называется диаграмма, изображающая совокупность значений двух признаков.**
- **• Средствами EXCEL легко получить корреляционное поле, которое по сути дела является просто точечной диаграммой.**
- **• По виду корреляционного поля и, используя другую информацию о системе случайных величин (если она известна), выбирается вид уравнения регрессии (этап спецификации).**

# Линейное уравнение парной регрессии.

Пример №4: В результате n=30 экспериментов получена таблица и построено корреляционное поле.

По виду корреляционного поля делаем вывод о линейной зависимости Y от x, то есть считаем, что систематическая часть у: =  $\alpha + \beta x$ . Проводим вычисления в среде EXCEL: На следующих слайдах показан лист ЕХСЕL с результатами вычислений и с формулами:

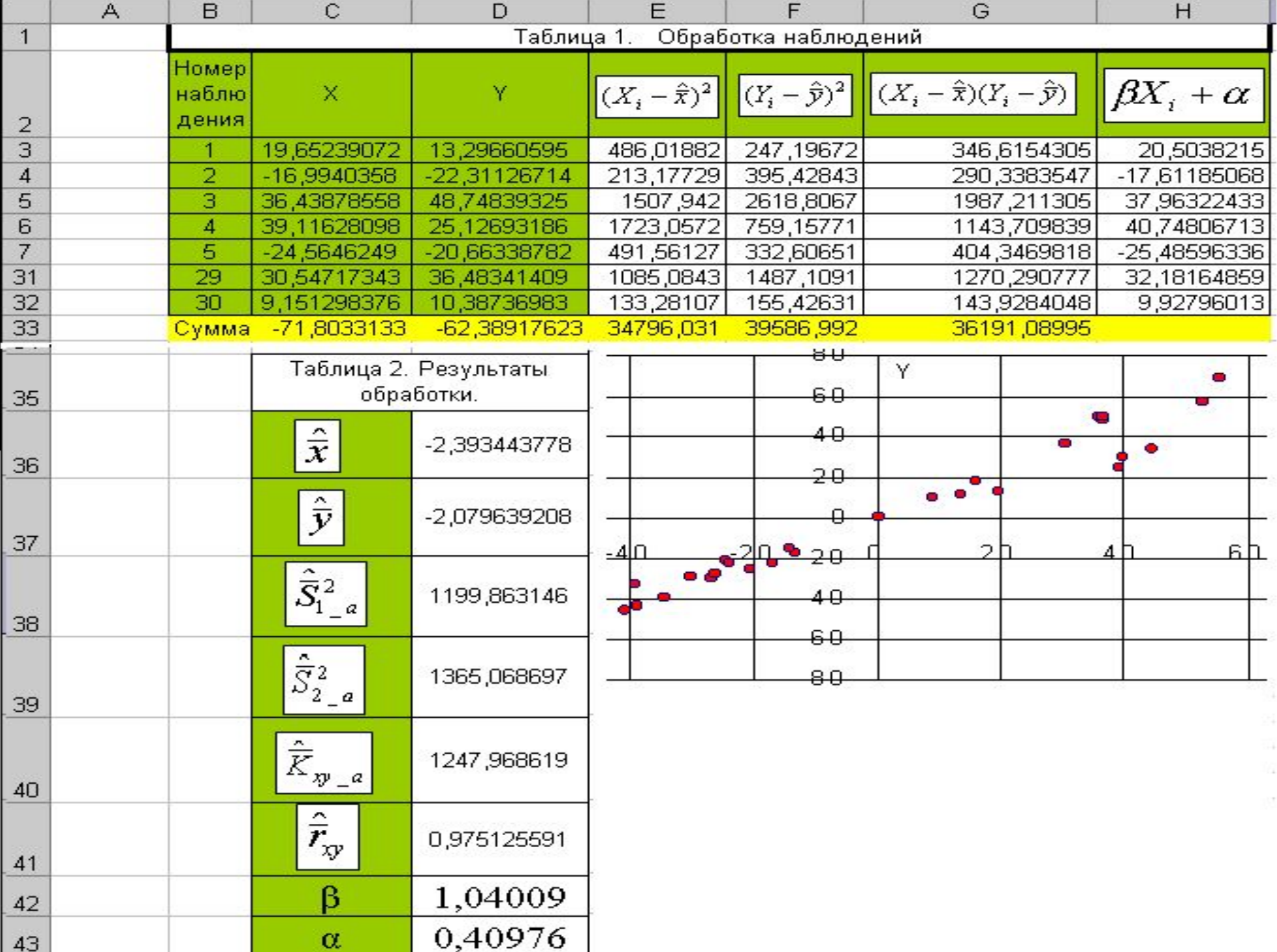

### **Формулы при вводе выглядят так:**

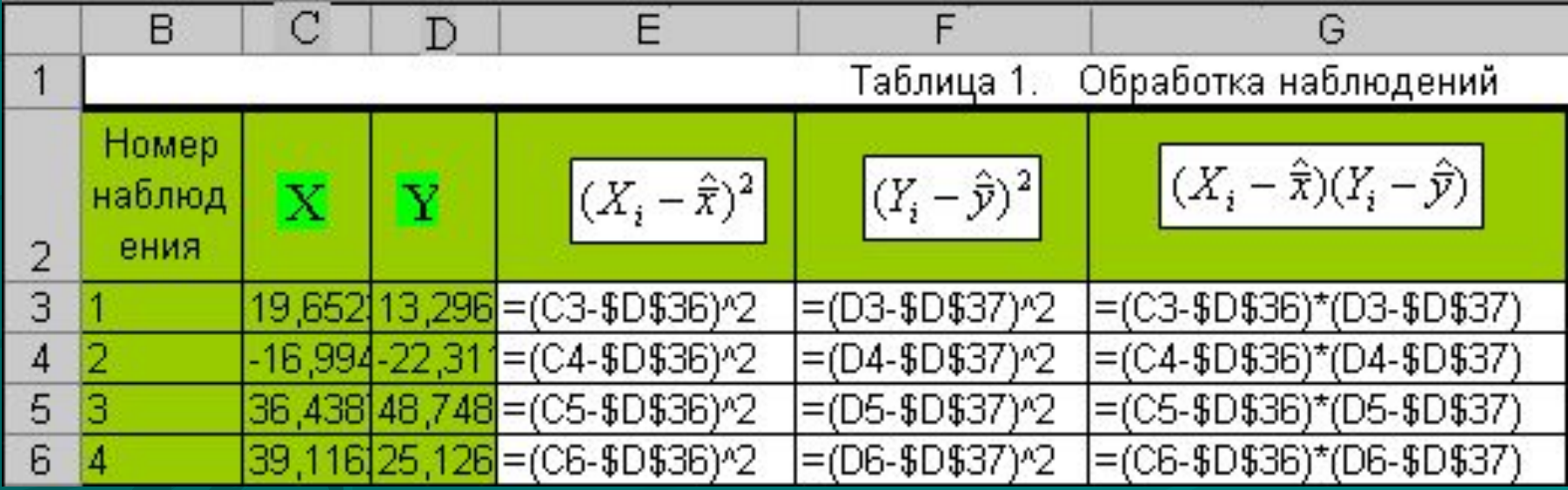

Метод наименьших квадратов дает следующие формулы для вычисления коэффициентов а и В:

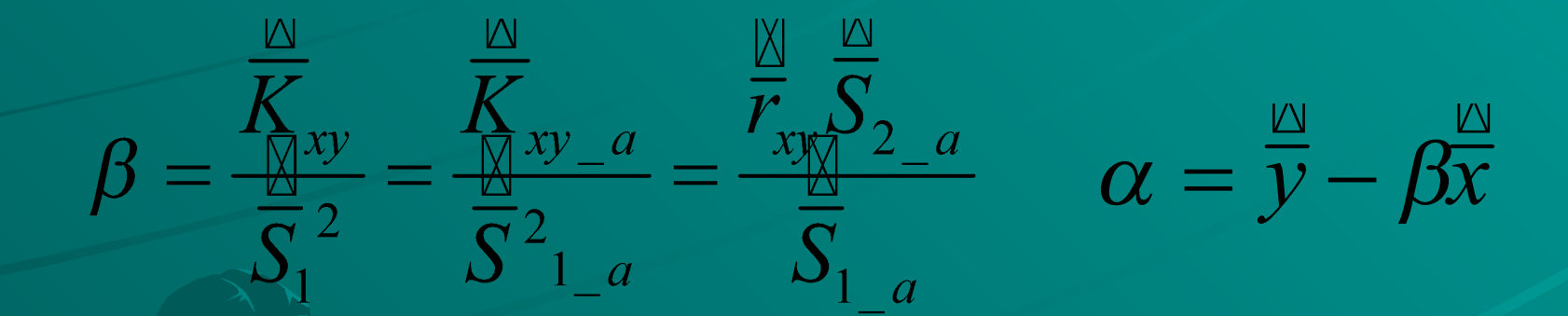

Вычисления по этим формулам приводят к линейной регрессии Y на х:  $y=0.4098+1.0401*x$ 

**Если на точечной диаграмме выделить маркеры мышкой, встав на один из них, то можно через контекстное меню добавить линию тренда. При этом следует выбрать линейный тренд и задать «показывать уравнение на диаграмме». Получится такой график:**

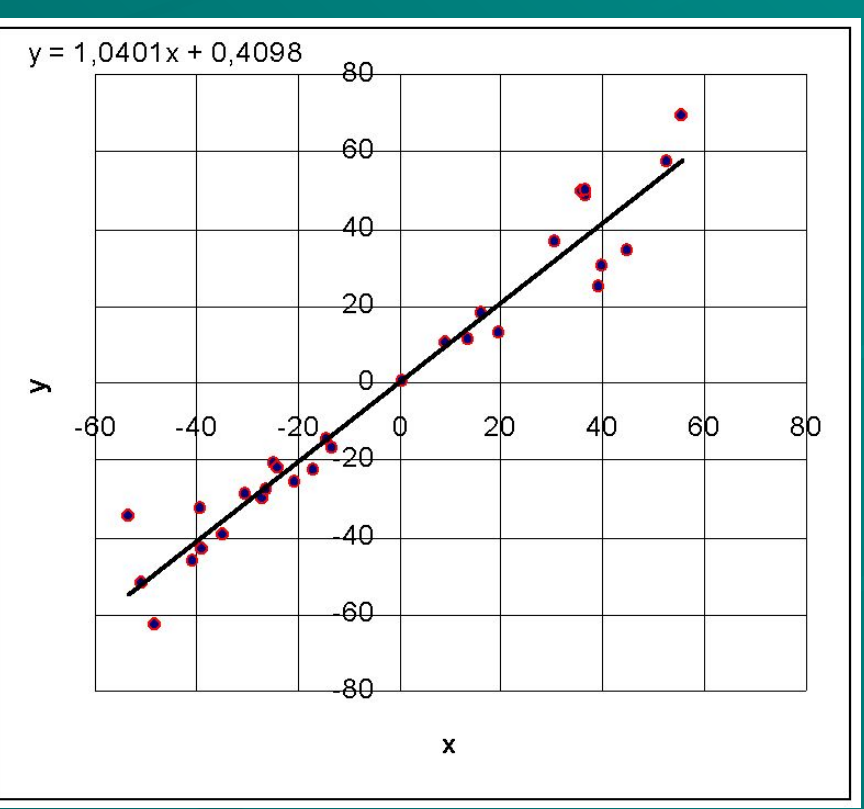

### **Литература.**

- **• 1. Вентцель Е.С. Теория вероятностей. М. Наука, 1976.**
- **• 2. Вентцель Е.С. Овчаров Л.А. Теория вероятностей и ее инженерные приложения. М. Наука, 1988.**
- **• 3. Гмурман В.Е. Теория вероятностей и математическая статистика. М.:Высш.шк.,2001**
- **• 4. Гмурман В.Е. Руководство к решению задач по теории вероятностей и математической статистике. М.:Высш.шк.,2001**
- **• 5. Вентцель Е.С. Овчаров Л.А. Задачи и упражнения по теории вероятностей М.:Высш. шк.,2002**
- **• 6. Курзенев В.А. Основы матеметической статистики для управленцев. СпБ, СЗАГС 2002.**